EDUREKA

# Word Count Code using MR2 Classes and API

A Guide to Understand the Execution of Word Count

edureka!

A guide to understand the execution and flow of word count

## WRITE YOU FIRST MRV2 PROGRAM AND EXECUTE IT ON YARN IN HADOOP 2.0

As discussed in the [previous blog,](http://www.edureka.in/blog/apache-hadoop-2-0-and-yarn/) Hadoop 2.0, MRv2 and YARN are here to make Hadoop enterprise ready and take it to the next level. If you haven't, [create a single](http://www.edureka.in/blog/hadoop-2-0-setting-up-a-single-node-cluster-in-15-minutes/)  [Node Hadoop 2.0 cluster](http://www.edureka.in/blog/hadoop-2-0-setting-up-a-single-node-cluster-in-15-minutes/) to start your hadoop 2.0 journey. This blog helps you to write and execute the first MRv2 Program.

## Jars Used As Reference Libraries

hadoop-mapreduce-client-core-2.2.0.jar

hadoop-common-2.2.0.jar

These are the jars present in Hadoop-2.2.0 distribution. For your help the jars are zipped along with this document.

# Packages Imported

import java.io.IOException; import java.util.\*;

import org.apache.hadoop.fs.Path; import org.apache.hadoop.conf.\*; import org.apache.hadoop.io.\*;

Java Libraries remains same for MR1 and MR2

All these packages are present Hadoop-common-2.2.0.jar

import org.apache.hadoop.mapreduce.\*; import org.apache.hadoop.mapreduce.lib.input.FileInputFormat; import org.apache.hadoop.mapreduce.lib.input.TextInputFormat; import org.apache.hadoop.mapreduce.lib.output.FileOutputFormat; import org.apache.hadoop.mapreduce.lib.output.TextOutputFormat;

All these packages are present in hadoopmapreduceclient-core-2.2.0.jar

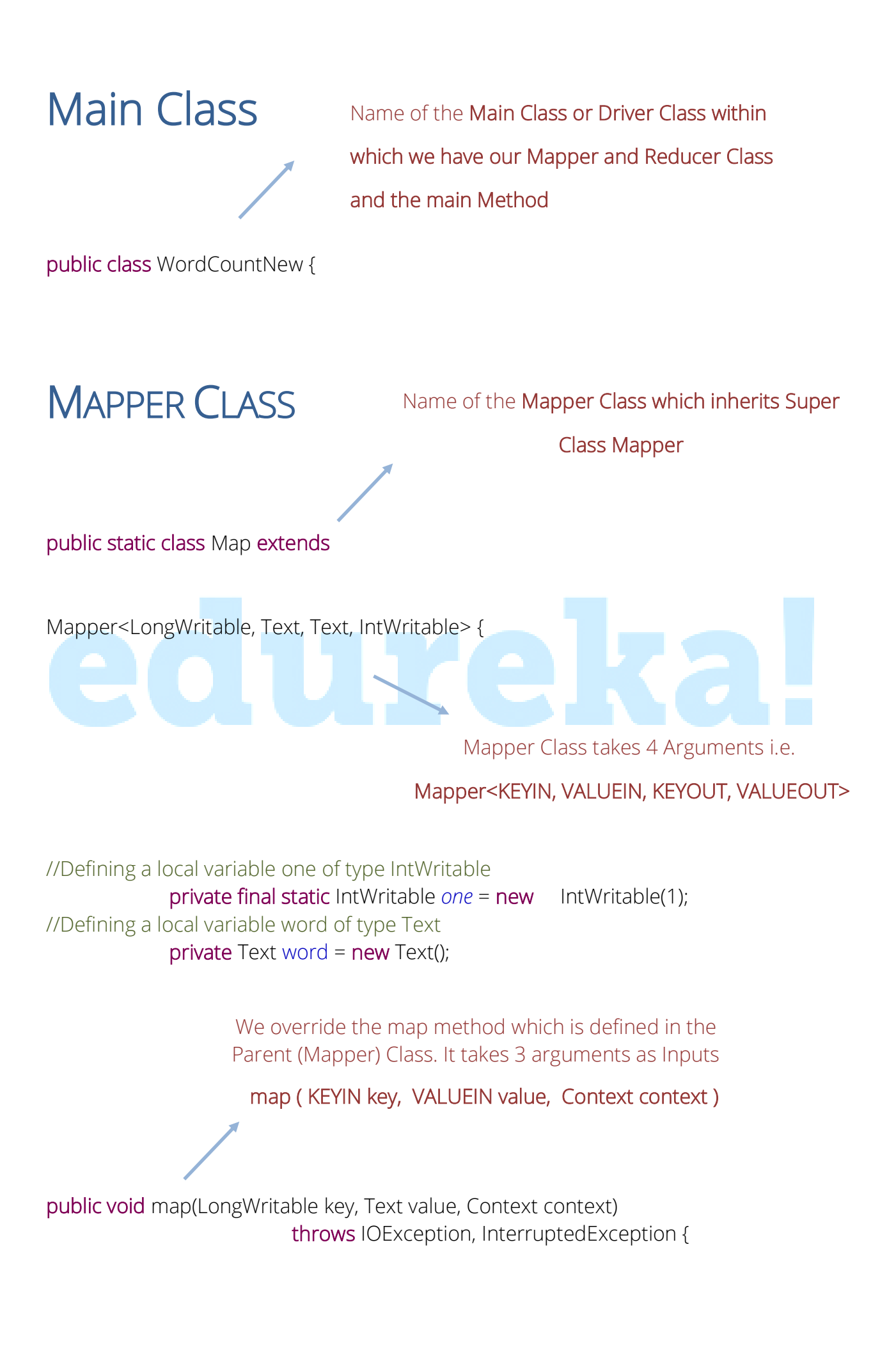

//Converting the record (single line) to String and storing it in a String variable line String line = value.toString();

//StringTokenizer is breaking the record (line) into words StringTokenizer tokenizer = new StringTokenizer(line);

> //Running while loop to get each token(word) one by one from StringTokenizer

> > while (tokenizer.hasMoreTokens()) { //Saving the token(word) in a variable word word.set(tokenizer.nextToken()); //Writing the output as (word, one), the value of word will be equal to token and value of one is 1 context.write(word, *one*);

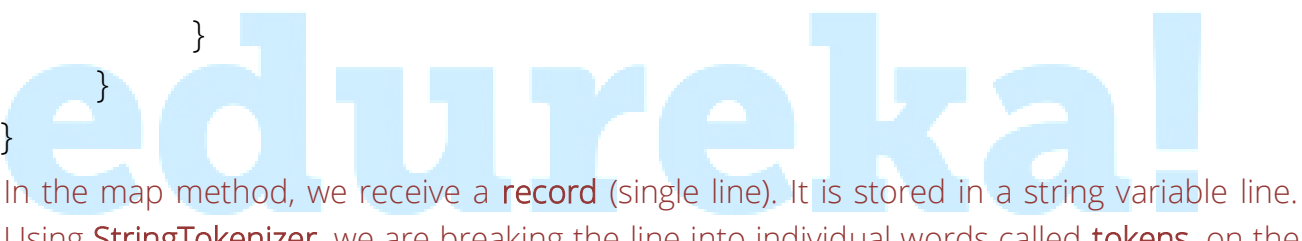

Using StringTokenizer, we are breaking the line into individual words called tokens, on the basis of space as delimiter. If the line was Hello There, StringTokenizer will give two tokens Hello and There. Finally using the context object we are dumping the Mapper output. So as per our example the Output from the Mapper will be

Hello 1 & There 1 and so on.

The Output from the Mapper is taken as Input by the Reducer

Name of the Reducer Class which inherits Super Class Reducer

public static class Reduce extends

Reducer<Text, IntWritable, Text, IntWritable> {

Reducer Class takes 4 Arguments i.e.

Reducer <KEYIN, VALUEIN, KEYOUT, VALUEOUT>

We **override the reduce** method which is defined in the Parent (Reduce) Class. It takes 3 arguments as Inputs

### reduce ( KEYIN key, VALUEIN value, Context context )

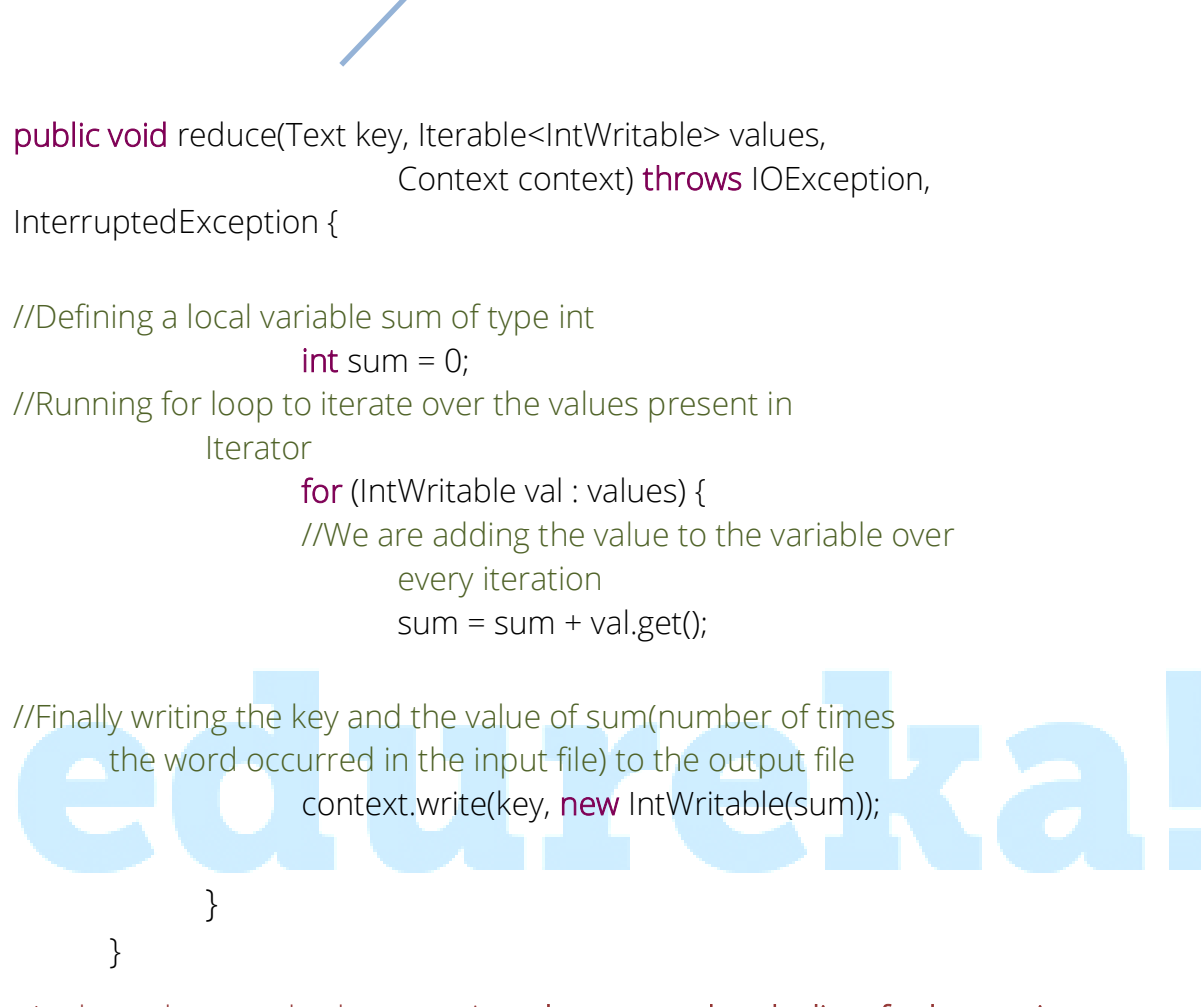

In the reduce method, we receive a key as word and a list of values as input.

```
For eg: Hello <1,1,1,1>
```
So to find out the occurrence of the word Hello in the input file then we simply have to sum all the values of the list. Hence we run a for loop to iterate over the values one by one and adding it to variable sum.

Finally we will write the output i.e key (word) & value (sum) using the context object.

So as per the above example the output will be :

### Hello 4

main method known as entry point of the application. This is the method which is called as soon as jar is executed

public static void main(String[] args) throws Exception {

//Creating an object of Configuration class, which loads the configuration parameters Configuration conf =  $new$  Configuration();

//Creating the object of Job class and passing the conf object and Job name as arguments. The Job class allows the user to configure the job, submit it and control its execution.

 $Job$  job = new  $\underline{lob}$  conf, "wordcount");

//Setting the jar by finding where a given class came from job.setJarByClass(WordCountNew.class);

//Setting the key class for job output data job.setOutputKeyClass(Text.class);

//Setting the value class for job output data job.setOutputValueClass(IntWritable.class);

//Setting the mapper for the job job.setMapperClass(Map.class);

//Setting the reducer for the job job.setReducerClass(Reduce.class);

//Setting the Input Format for the job job.setInputFormatClass(TextInputFormat.class);

//Setting the Output Format for the job job.setOutputFormatClass(TextOutputFormat.class);

//Adding a path which will act as a input for MR job. args[0] means it will use the first argument written on terminal as input path FileInputFormat.*addInputPath*(job, new Path(args[0]));

//Setting the path to a directory where MR job will dump the output. args[1] means it will use the second argument written on terminal as output path FileOutputFormat.*setOutputPath*(job,new Path(args[1]));

//Submitting the job to the cluster and waiting for its completion job.waitForCompletion(true); }

}

\*\*\*\*\*\*\*\*\*\*\*\*\*\*\*\*\*\*\*\*\*\*\*NOW EXPORT THE JAR AND RUN THE CODE\*\*\*\*\*\*\*\*\*\*\*\*\*\*\*\*\*\*\*\*\*\*\*